# MATHEMATICA

What it can do for you.

# **Overview**

- Uses of Mathematica
- How the program works
- Language rules
- $\bullet$ **EXAMPLES!**

# **Background**

- Created by Stephen Wolfram and his team Wolfram Research.
- Version 1.0 was released in 1988.
- Latest version is Mathematica 6.0 –released last year.

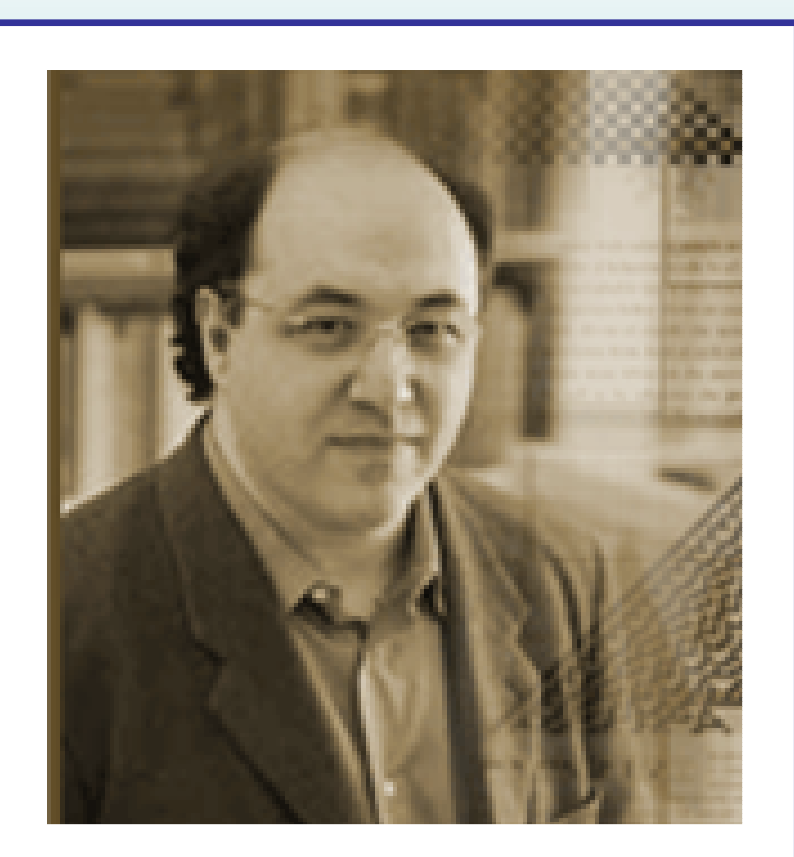

Stephen Wolfram: creator of Mathematica

## Q: What is Mathematica?

A: An **interactive** program with a vast range of uses:

- -**Numerical calculations to required precision**
- $\mathcal{L}_{\mathcal{A}}$ **Symbolic calculations/ simplification of algebraic expressions**
- -**Matrices and linear algebra**
- **Graphics and data visualisation**
- -**Calculus**
- **Equation solving (numeric and symbolic)**
- -**Optimization (?)**
- **Statistics**
- -Polynomial algebra
- -Discrete mathematics
- Number theory
- -Logic and Boolean algebra
- -Computational systems e.g. cellular automata

### **Structure**

Composed of two parts:

- Kernel: interprets code, returns results, stores definitions (be careful)
- Front end:
	- provides an interface for inputting Mathematica code and viewing output (including graphics and sound) called a **notebook**
	- contains a library of over one thousand functions
	- has tools such as a debugger and automatic syntax colouring

## More on notebooks

- Notebooks are made up of cells.
- There are different cell types e.g. "Title", "Input", "Output" with associated properties
- To evaluate a cell, highlight it and then press **shift-enter**
- To stop evaluation of code, in the tool bar click on Kernel, then Quit Kernel

#### Language rules

- ; is used at the end of the line from which no output is required
- Built-in functions begin with a *capital* letter
- [ ] are used to enclose function arguments
- { } are used to enclose list elements
- ( ) are used to indicate grouping of terms
- $expr/x \rightarrow y$  means "replace x by y in  $expr$ "
- *expr*/ .*rules* means "apply *rules* to transform each subpart of *expr*" (also see Replacesubpart of expr" (also see Replace)
- = assigns a value to a variable
- $\bullet\;$  == expresses equality
- := defines a function
- x\_ denotes an arbitrary expression named x

## Language rules (2)

- Any part of the code can be commented out by enclosing it in  $(* * ).$
- Variable names can be almost anything, BUT
	- must not begin with a number or contain whitespace, as this means multiply (see later)
	- $\mathcal{L}_{\mathcal{A}}$  must not be protected e.g. the name of an internal function
- BE CAREFUL variable definitions remain until you reassign them or Clear them or quit the kernel (or end the session).

### Mathematica as a calculator

- Contains mathematical and physical constants e.g. *<sup>i</sup>*(I), $e$  (E) and  $\pi$  (Pi)
- •Addition + **Subtraction** Multiplication \* or blank space **Division** Exponentiation ^
- •Can carry out calculations to any precision - see N.
- • Can do symbolic calculations and simplification of complicated algebraic expressions –see Simplify and FullSimplify.

## Creating your own functions

- Use an underscore for the dummy variable and  $:=$
- e.g.  $f[x_]:=N[Log[Abs[x]]+x^3]$

# Do and If

- $\bullet$  Do[*expr*, {*i, imin, imax*, *di*}] evaluates *expr* with *i* successively taking the values *imin*through *<sup>i</sup>max* in steps of *di.*
- $\bullet$  If[*condition*, *<sup>t</sup>*, *<sup>f</sup>*, *<sup>u</sup>*] evaluates *<sup>t</sup>* if condition evaluates to True, *f* if it evaluates to False and *<sup>u</sup>* if it evaluates to neither.

## **Calculus**

- See D to differentiate.
- Can do both definite and indefinite integrals – see Integrate

• For a numeric approximation to an integral use NIntegrate.

### Creating tensors

- There are many different ways to handle tensors in Mathematica.
- Lists are enclosed in braces { }, with the elements separated by commas.
- They can have symbolic or numeric entries.
- •Table is most appropriate for creating 1D lists, where the entries are calculated according to a specified rule.
- Nested lists can be used to create tensors
	- use Array (or SparseArray) to do this
	- $\mathcal{L}_{\mathcal{A}}$ - elements may be specified when the array is<br>created by using Function or later on created by using Function or later on

### Tensor operations

- To extract elements use Part or  $[$   $[$   $]$   $]$
- To append elements to lists, delete elements etc., see Append, Delete, ReplacePart
- Can change the number of levels in a list using Flatten or Partition
- Vector specific operations: Dot, Cross, Norm
- Matrix specific operations: Inverse, Det, Eigensystem, RowReduce
- Even more impressive: SingularValueDecomposition,JordanDecomposition

# Equation solving

- Use Solve to solve an equation with an exact solution, including a symbolic solution.
- Use NSolve or FindRoot to obtain a numerical approximation to the solution.
- Use DSolve or NDSolve for differential equations.
- To use solutions need to use  $expr / .x \rightarrow y$ .

# Importing/exporting data

- Need to set your working directory see SetDirectory.
- To import data use Get, OpenRead, ReadList <mark>or</mark> Import.
- To export data use Put or Export.

### **Graphics**

- Mathematica allows the representation of data in many different formats:
- $\mathcal{L}_{\mathcal{A}}$ 1D list plots, parametric plots
- $\mathcal{L}_{\mathcal{A}}$ 3D scatter plots
- $\mathcal{L}_{\mathcal{A}}$ 3D data reconstruction
- $\mathcal{L}_{\mathcal{A}}$ Contour plots
- -Matrix plots
- $\mathcal{L}_{\mathcal{A}}$ - Pie charts, bar charts, histograms, statistical plots, vector fields (need to use special packages)
- Numerous options are available to change the appearance of the graph.
- Use Show to display combined graphics objects

## Using packages

- Sometimes you may want to use specialist packages that are not automatically loaded when you start a session.
- Use Needs.

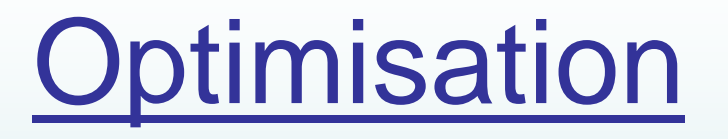

- Facilities for numeric and symbolic, global and local, constrained and unconstrained optimisation.
- Numeric:
- local FindMinimum, FindMaximum
- fitting FindFit
- global NMinimize, NMaximize
- Symbolic: Minimize, Maximize
- The above functions have been updated for Mathematica 6.0.

# Taking it further

- Mathematica has an excellent help menu (shift-F1)
- Can get help within a notebook by typing ?FunctionName
- Website:

http://www.wolfram.com/products/mathematica/index.html

• To use Mathematica for parallel programming, look up gridMathematica.